$-2020-$ 

# DESFĂȘURAREA VIRTUALĂ A LUCRĂRILOR DE LABORATOR DE MAȘINI ELECTRICE ÎN MEDIUL DE CALCUL MATLAB -SIMULINK

Leonard MELCESCU\*

\* Universitatea POLITEHNICA din București, Facultatea de Inginerie ELECTRICA, Departamentul de Mașini, Materiale și Acționări Electrice lmelcescu@yahoo.co.uk

Rezumat. Lucrarea prezintă experiența autorului în susținerea aplicațiilor de laborator la disciplina Mașini Electrice pe perioada pandemiei provocate de virusul SARS-CoV-2, când orele didactice s-au desfășurat în regim on-line, similar cu activitățile specifice sistemului de învățământ la distanță. Experimentele din cadrul lucrărilor de laborator sunt simulate în mediul de calcul MATLAB-Simulink prin utilizarea și adaptarea modelelor de transformatoare și mașini electrice, existente în biblioteca SimPowerSystem. Concepția aplicațiilor numerice s-a făcut astfel încât implementarea schemelor electrice să fie realizată de către cursanți, în condițiile în care aceștia nu au experiență în modelarea numerică a mașinilor electrice. Sunt prezentate mai multe metode de obținere a rezultatelor din experimentele numerice, care permit asigurarea unui echilibru între numărul de date specific fiecărei lucrări și efortul de calcul necesar, astfel încât experimentele să se poată efectua în intervalul de timp alocat unei lucrări de laborator.

### 1. INTRODUCERE

Mediul de calcul MATLAB – Simulink reprezintă cea mai importantă colecție de algoritmi și metode numerice elaborate pentru o multitudine de domenii ale matematicii. Accesul facil la un aparat matematic relativ complicat, coroborat cu creșterea puterii de calcul a calculatoarelor personale a impus utilizarea MATLAB-ului în diverse domenii ale științei, în inginerie, fizică, economie și chiar în medicină.

În mediul Simulink se pot simula evoluțiile în timp ale unor procese sau ale unor fenomene fizice folosind biblioteci de subrutine, ce conțin o serie de metode numerice pentru integrarea sistemelor de ecuații diferențiale. Acesta a fost dezvoltat inițial pentru aplicații din zona teoriei sistemelor, pentru analiza și implementarea metodelor de comandă, control și reglaj automat. În timp, la biblioteca de bază s-au adăugat o serie biblioteci suplimentare pentru diverse domenii ale ingineriei.

Pentru aplicații din domeniul mașinilor și acționarilor electrice, al electronicii de putere și al electrotehnicii în general s-a elaborat biblioteca SimPowerSystems, care în diversele etape de dezvoltare ale software-ului a fost de sine stătătoare sau inclusă în biblioteca Simscape cu numele de PowerSystems, [1]. Prima variantă a fost elaborată cu contribuția semnificativă a firmei Hydro-Québec din Canada. În această bibliotecă dedicată se găsesc modele numerice pentru simularea funcționarii mașinilor electrice rotative de curent continuu și de curent alternativ, modele dedicate transformatoarelor electrice monofazate și trifazate, modele pentru elemente de circuit, surse de tensiune și de curent, precum și modele pentru dispozitive semiconductoare de putere.

Având la dispoziție această bibliotecă s-a urmărit dezvoltarea unor aplicații care să permită simularea testelelor specifice încercărilor mașinilor electrice [2]. Aceste experimente numerice pot susține activitățile practice din programele educaționale de tip învățământ la distanță sau on-line.

Cu toate că la o primă vedere lucrurile par simple, concepția aplicațiilor este dificilă pentru că, în plus față de identificarea unui model numeric al experimentului cât mai apropiat de modelul fizic real, trebuie imaginate modalități de utilizare optime, din punct de vedere didactic, ținând cont că experiența cursanților în MATLAB-Simulink este relativ limitată.

## 2. PARTICULARITĂȚI ALE SCHEMELOR DE SIMULARE A ÎNCERCĂRILOR MAȘINILOR ELECTRICE

De regulă simulările implementate în Simulink sunt dedicate analizei funcționări în instantaneu a unei scheme, a unui proces sau a unui dispozitiv electromagnetic. Încercările clasice ale mașinilor electrice constau în măsurarea unor mărimi electrice și mecanice, ale mașinii testate, în diferite puncte de funcționare stabile. Pentru a putea simula aceste teste specifice a fost necesară elaborarea unor modele pentru aparate de măsură, a unor elemente de circuit reglabile pentru încărcarea în sarcină și pentru modificarea anumitor mărimi și nu în ultimul rând adaptarea modelelor de mașini electrice pentru fiecare tip de încercare.

#### 2.1 Modele pentru simularea aparatelor de măsură

În Simulink este permisă vizualizarea evoluției în timp a oricărei mărimi sau afișarea în mod continuu a valorii acesteia. Pentru simularea experimentelor specifice încercărilor mașinilor electrice, care de regulă presupun măsurarea unor mărimi electrice și/sau mecanice în regim stabilizat, s-au elaborat modele pentru aparate de măsură, în special pentru aplicațiile în curent alternativ.

În schemele din Simulink ce conțin elemente din biblioteca SimPowerSystem conductoarelor de legătura le sunt asociate două mărimi, tensiune și curent [1]. Valorile instantanee ale acestora pot fi preluate prin intermediul a două elemente de circuit dedicate, voltage measurement și current measurement, un voltmetru și respectiv un ampermetru. Folosind aceste doua elemente s-au creat modele pentru aparate de măsura de curent alternativ, Fig. 1.

Valorile efective ale tensiunii și ale intensității curentului sunt calculate de blocul RMS, cunoscându-se frecventa, folosind valorile instantanee ale mărimilor din intervalul de timp corespunzător unei perioade, Fig. 1. a, b. Valoarea afișată corespunde ultimului interval de timp al unei perioade. Pentru ca informațiile furnizate de aparate să fie corecte, în raport cu simularea regimurilor stabilizate, trebuie ca durata simulării sa fie suficient de mare, astfel încât aceasta să cuprindă cel puțin o perioadă a sursei de alimentare, după atingerea regimului stabilizat.

Modelul wattmetrului folosește modelele de voltmetru și ampermetru din bibliotecă ca bobine de tensiune, respectiv de curent, Fig. 1. c. Produsul celor două mărimi reprezintă puterea instantanee, p(t), iar puterea activă, P, rezultă ca medie a acesteia, calculată pe o perioadă a sursei de alimentare. Cum din punct de vedere didactic este utilă prezentarea modului de funcționare a modelului wattmetrului s-a adăugat un osciloscop, Fig. 1. c, ce permite vizualizarea variației în timp a puterii instantanee și a celei active.

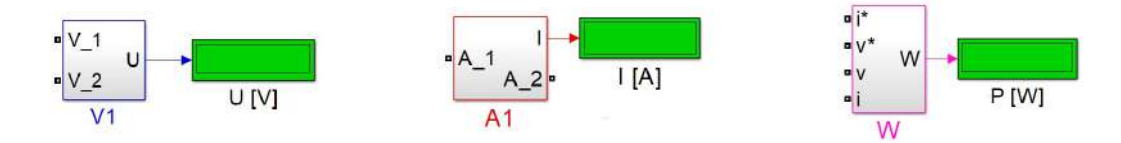

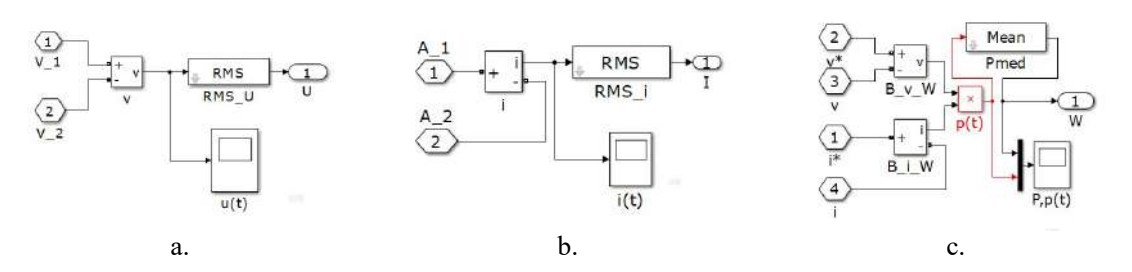

Fig. 1. Modele de aparate de măsura de curent alternativ: a. voltmetru, b. ampermetru, c. wattmetru

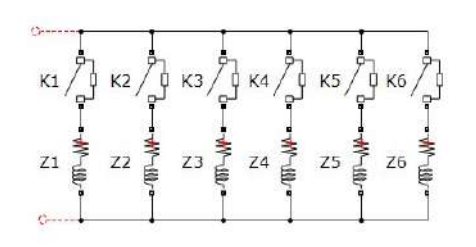

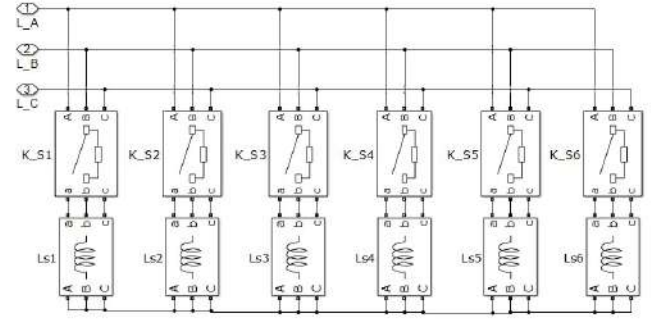

Fig. 2 Schema unei sarcini monofazate de tip rezistiv inductiv reglabilă în trepte.

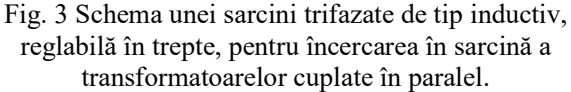

#### 2.2 Modele pentru simularea sarcinilor și a rezistențelor reglabile

Pentru simularea încărcării treptate în sarcină a transformatoarelor sau a generatoarelor de curent alternativ s-au realizat modele de sarcini reglabile în trepte de tip rezistiv, rezistiv-inductiv și rezistiv-capacitiv. Elementele componente pot fi conectate în serie sau în paralel. În urma testelor s-a constatat că în cazul cuplării în paralel efortul de calcul este mai mic. Numărul treptelor se alege în funcție de numărul de puncte necesar pentru a reprezenta o caracteristică de funcționare.

În schema din Fig. 2, sarcina reglabilă de tip rezistiv-inductiv este alcătuită din șase circuite cuplate în paralel, fiecare circuit având înseriate o rezistentă, o inductivitate și un contactor. Valorile elementelor de circuit se determină în funcție de mărimile nominale ale transformatorului sau ale mașinii testate, respectiv în funcție de factorul de putere dorit. Pozițiile contactoarelor se pot stabili la începutul fiecărei rulări a modelului, în cazul care se face câte o simulare pentru fiecare punct de funcționare stabil sau se pot închide succesiv la momente de timp alese în prealabil, în cazul în care într-o simulare se trece prin mai multe puncte de regim stabilizat. Varianta trifazată a sarcinii pur inductive prezentată în Fig. 3 este folosită pentru încercarea în sarcină a transformatoarelor trifazate cuplate în paralel.

Modelele de contactoare folosite sunt cele din biblioteca Simulink. Acestea consideră apariția arcului electric la deschiderea contactului, iar întreruperea efectivă a curentului se face mai târziu decât momentul la care se dă comanda, și anume atunci când curentul trece în mod natural prin zero. Prin urmare utilizarea acestor comutatoare este limitată în aplicațiile de curent continuu.

Pentru implementarea rezistențelor reglabile din circuitele de excitație s-a ales conexiunea în serie a treptelor, Fig. 4. Modificarea rezistenței echivalente se face prin scurtcircuitarea treptelor prin intermediul unor contacte ideale, Fig. 4.c, comandate cu ajutorul unor semnale de tip treaptă.

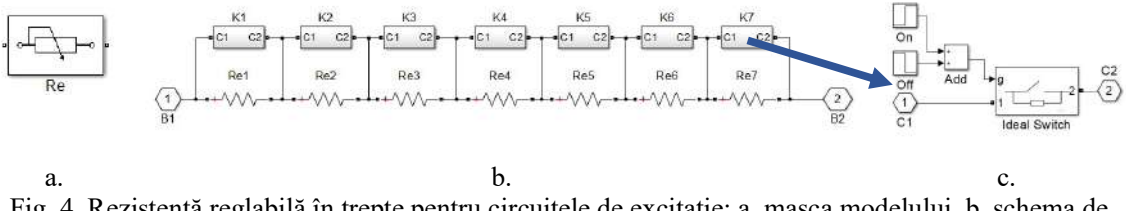

Fig. 4. Rezistență reglabilă în trepte pentru circuitele de excitație: a. masca modelului, b. schema de implementare, c. schema comutatorului pentru scurtcircuitarea unei trepte a reostatului.

#### 2.3 Aspecte particulare ale modelelor mașinilor și transformatoarelor electrice

Pentru simularea lucrărilor de laborator, în cele mai multe cazuri se pot folosi direct modelele transformatoarelor și mașinilor electrice din biblioteca SimPowerSystem, prin specificarea valorilor parametrilor definitorii. Unele modele permit preluarea parametrilor dintr-o listă predefinită, însă s-a preferat utilizarea parametrilor calculați pe baza încercărilor reale ale mașinilor și transformatoarelor electrice din laborator.

În cazul încercărilor transformatorului monofazat s-a preferat folosirea modelului neliniar pentru a evidenția forma de undă specifică a curentului absorbit de primar la funcționarea în gol, Fig. 5. În cazul simulării experimentelor pentru determinarea grupelor de conexiuni și a celor pentru cuplarea și analiza funcționării în paralel transformatoarelor trifazate s-au folosit modelele liniare.

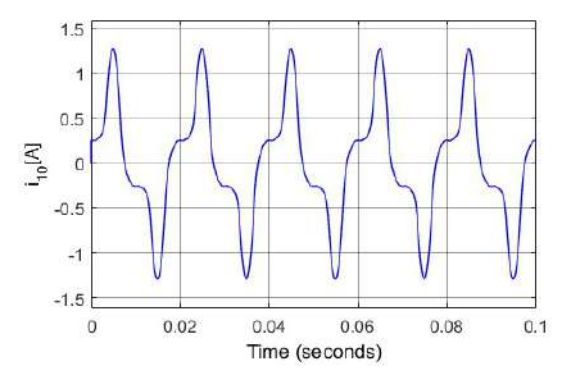

Fig. 5 Curentul de mers în gol al transformatorului monofazat

Aplicațiile pentru determinarea caracteristicilor motoarelor de curent continuu cu excitație independentă sau cu excitație serie au folosit modelul mașinii de curent continuu existent în biblioteca Simulink.

Pentru simularea încercărilor generatoarelor de curent continuu a fost necesară elaborarea unui model de mașină de curent continuu neliniară, care să considere și histerezisul circuitului magnetic, Fig. 6. Singurul element din biblioteca SimPowerSystem care consideră histerezisul este modelul transformatorului monofazat [3]. Acesta a fost folosit pentru implementarea dependenței dintre curentul de excitație și fluxul inductor. Pe baza curentului de excitație măsurat se generează un curent sinusoidal cu care se alimentează înfășurarea primară a modelului transformatorului monofazat în gol.

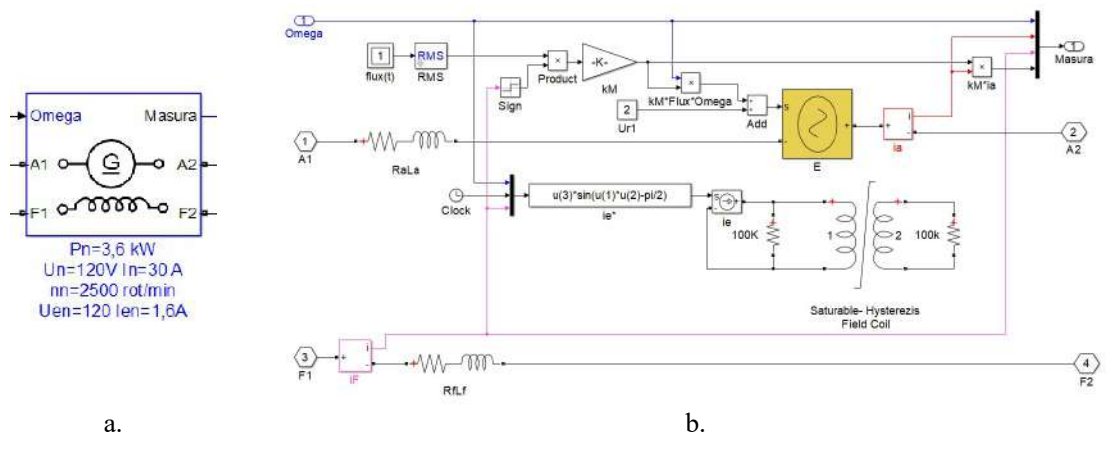

Fig. 6 Modelul generatorului de curent continuu cu considerarea histerezisului: a. masca modelului; b. schema de implementare

Valoarea efectivă a fluxul magnetic furnizat de modelul transformatorului reprezintă fluxul pe pol al statorului. Acesta se înmulțește cu constanta de cuplul,  $k_M$ , și cu viteza unghiulară și se obține tensiunea electromotoare. În Fig. 7 este prezentată curba caracteristicii de mers în gol a generatorului de curent continuu obținută prin simularea experimentului.

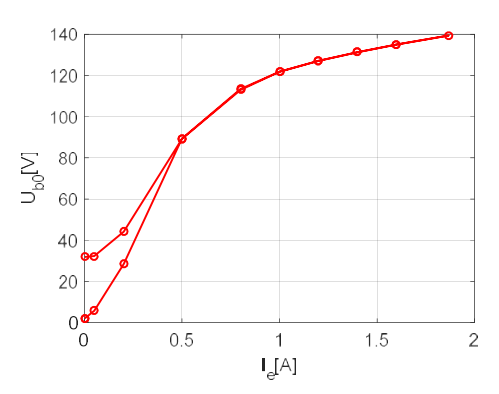

Fig. 6 Caracteristica de mers în gol a generatorului de curent continuu

În cazul simulării lucrării dedicate testării generatoarelor sincrone pe rețea proprie se pot folosi modele existente în bibliotecă pentru ca acestea permit considerarea neliniarității circuitului magnetic. Pentru simularea cuplării prin metoda sincronizării fine și a funcționarii generatoarelor sincrone în paralel cu rețeaua de putere, aplicația trebuie să considere și motorul de antrenare.

Simularea încercărilor de gol și scurtcircuit ale motorului asincron presupune existența unui model de mașină asincronă care să considere pierderile în fier. Acestea pot fi aproximate cu ajutorul unei rezistențe trifazate cuplată la bornele statorului modelului motorului existent în bibliotecă. Pentru încercarea în sarcină a motorului asincron se poate folosi modelul din bibliotecă considerând că înfășurarea rotorului este de tip bobinat.

## 3. PRELUCRAREA REZULTATELOR SIMULĂRILOR NUMERICE

Preluarea rezultatelor experimentelor numerice realizate prin simularea experimentelor reale se poate face manual, semiautomat sau automat.

În prima variantă pentru fiecare punct de funcționare, definit de valorile sarcinilor, ale rezistențelor de reglaj sau ale surselor se rulează aplicația numerică, iar la sfârșitul simulării se citesc aparatele de măsură și notează valorile indicate, similar cu ceea ce se întâmpla în desfășurarea experimentelor reale din laborator. Trecerea de la un punct de funcționare la altul se face prin poziționarea adecvată a contactelor treptelor sarcinilor, Fig. 2-3, sau ale rezistentelor de reglaj, Fig. 4, sau prin modificarea parametrilor surselor. Această soluție este viabilă în cazul aplicațiilor în care efortul de calcul este nesemnificativ în raport cu resursele calculatorului pe care acestea rulează.

A doua metodă presupune definirea unui șir al momentelor de timp succesive, la care se închid contactoarele sarcinilor, Fig. 2-3, asigurându-se încărcarea în trepte. Perioada de funcționare pe fiecare configurație a sarcinii, definită de două momente de timp succesive, trebuie aleasă astfel încât să se atingă regimul de funcționare stabil. Această metodă este mai eficientă în cazul aplicațiilor cu un efort de calcul mai ridicat. În urma unei singure simulări se pot obține coordonatele punctelor ce definesc o caracteristică de funcționare.

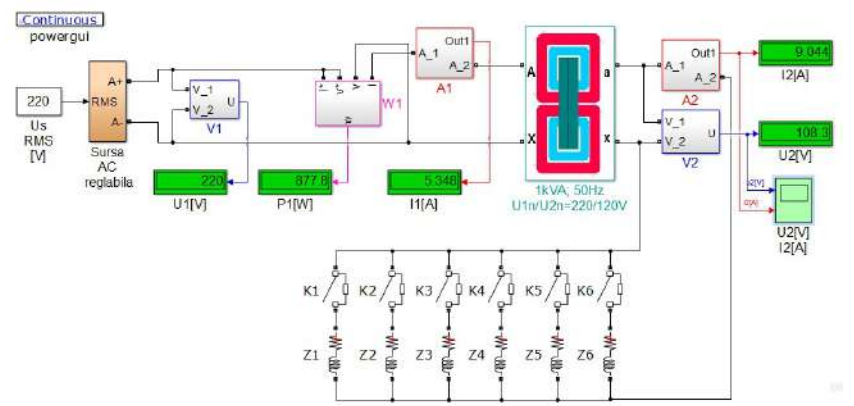

Fig. 7 Aplicația Simulink pentru simularea încercării în sarcină a transformatorului monofazat

Aplicarea acestei metode este prezentată în cazul simulării încercării în sarcină a transformatorului monofazat, Fig. 7. Perioada de timp,  $\Delta T = 0.2$  s, aleasă pentru funcționarea pe o anumită treaptă a sarcinii, corespunde unui interval ce cuprinde 10 perioade ale tensiunii de alimentare care are frecventa  $f = 50$  Hz. Aceasta este suficient de mare astfel încât să se atingă regimul stabilizat din punct de vedere electromagnetic cât și din punct de vedere numeric, considerând modul de funcționare al aparatelor de măsură, Fig. 8.

Dacă aplicația este rulată pe un calculator cu un procesor mai lent, citirea aparatelor se poate face chiar în timpul experimentului numeric. Dacă timpul de rulare este mediu se poate întrerupe simularea în intervalul fiecărei trepte, de dorit în ultima parte a acesteia, și se notează valorile mărimilor afișate. Pe calculatoarele performate se pot face rulări succesive, modificând durata simulării astfel încât aceasta să corespundă sfârșitului unui interval  $\Delta T = 0.2$  s.

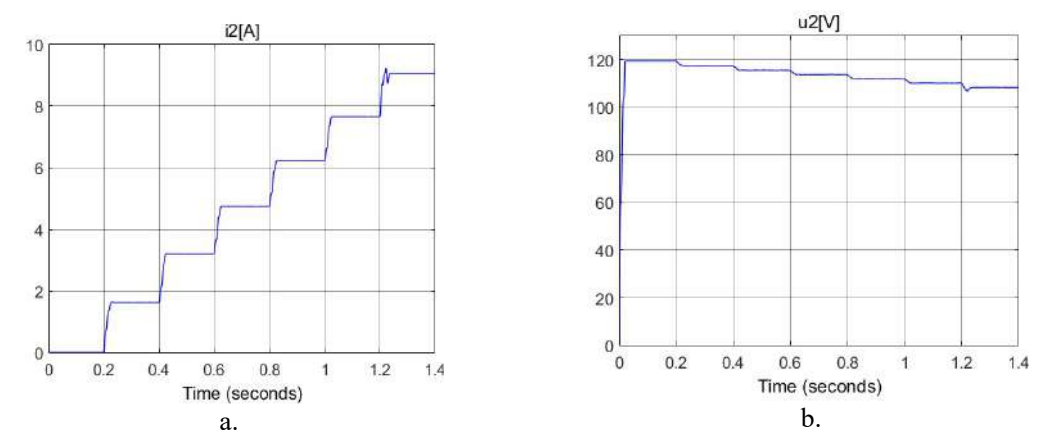

Fig. 8 Evoluția valorilor efective ale mărimilor din secundarul transformatorului la încărcarea în trepte: a. curentul de sarcină, b. tensiunea la bornele înfășurării secundare

A treia metodă, de preluare automată a rezultatelor simulării, este indicată a se folosi în cazul determinării curbelor caracteristicilor ce conțin mai multe puncte și efortul de calcul este însemnat. Aceasta presupune o configurare a schemei similară cu cea prezentată la punctul anterior, prin alegerea momentelor de timp la care se comută treptele sarcinilor sau ale rezistențelor de reglaj, respectiv a unor intervale de timp pentru punctele de funcționare alese. În schemă se adaugă un bloc care transmite valorile mărimilor necesare către MATLAB, prin alegerea unei esantionări egală cu intervalul  $\Delta T$  al unui trepte.

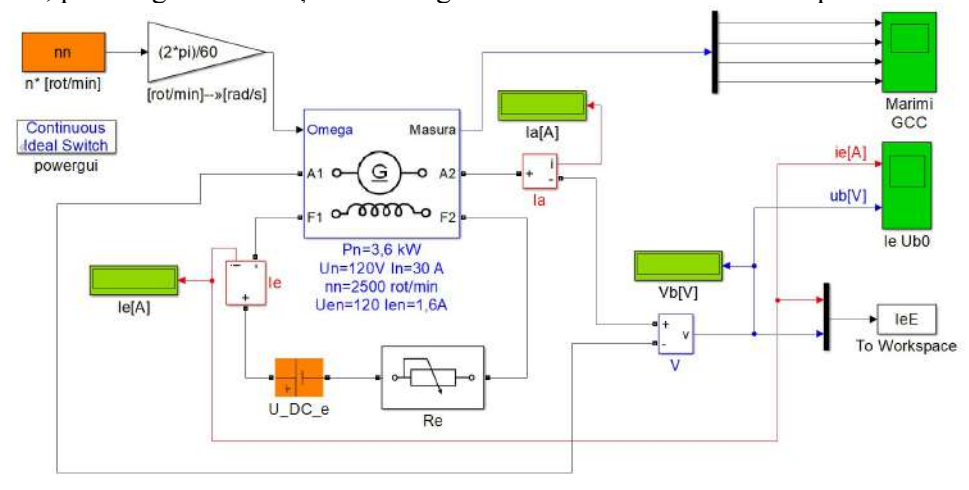

Fig. 9 Aplicația Simulink pentru simularea încercării în gol a generatorului de curent continuu cu excitație independentă

Această metodă a fost folosită în cazul simulării funcționării în gol a generatorului de curent continuu, Fig. 9. Rezistența din circuitul de excitație are 9 trepte, cuplate în serie ca în exemplul din Fig. 4, Prin închiderea succesivă a contactelor cuplate în paralel cu treptele rezistenței se crește treptat curentul din excitație, iar apoi prin deschiderea lor se reduce curentul de excitație, Fig. 10.a. Evoluția tensiunii la borne este ilustrată în Fig. 10.b. Cu ajutorul blocului ToWorkspace sunt memorate valorile celor două mărimi la finalul fiecărui interval de timp  $\Delta T = 0.2$  s, alocat unui punct de funcționare. Curba caracteristici de mers în gol reprezentată pe baza punctelor ale căror coordonate au fost obținute din simulare a fost prezentă mai sus în Fig. 6.

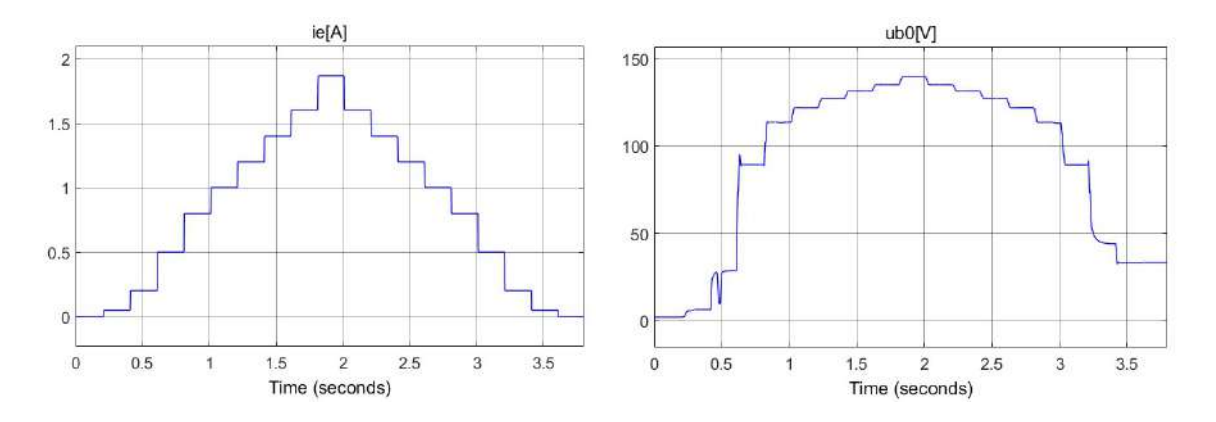

Fig. 10 Evoluțiile mărimilor ce definesc curba de mers în gol a generatorului de curent continuu cu excitație independentă: a. curentul de excitație, b. tensiunea la bornele indusului.

În timpul desfășurării lucrărilor de laborator accentul s-a pus pe evidențierea fenomenele specifice funcționării transformatoarelor și mașinilor electrice și mai puțin pe aspectele legate de metodele numerice folosite pentru simularea lor. Totuși a fost necesară prezentarea și utilizarea celor trei metode pentru a putea realiza experimentele în timpul alocat unei lucrări de laborator.

## 4. AVANTAJE COMPLEMENTARE ALE SIMULĂRII TESTELOR DE **LABORATOR**

Aplicațiile din Simulink dezvoltate pentru simularea lucrărilor de laborator sunt furnizate cursanților prin intermediul platformei MOODLE, fără a avea schemele electrice implementate. În fereastra dedicată fiecărei aplicații se află modelul transformatorului sau al mașinii electrice care face obiectul testului, toate elementele de circuit necesare și modelele aparatelor de măsură. Metoda de integrare, pasul maxim de integrare și ceilalți parametrii ai aplicație sunt stabiliți în prealabil, considerând că în etapa actuală cursanții nu au suficientă experiență în modelarea și simularea mașinilor electrice.

Pentru a putea simula experimentul, cursanții urmează să definitiveze aplicația prin completarea schemei electrice pe baza schemei de montaj. Astfel fiecare student participă nemijlocit la realizarea schemei. Odată definitivată, aplicația poate fi folosită de cursant de mai multe ori pentru experimentele aferente lucrării de laborator precum și pentru analiza funcționării mașinii electrice studiate în alte condiții.

Aplicațiile numerice pentru simularea lucrărilor de laborator permit evidențierea anumitor fenomene care în timpul desfășurării experimentelor reale din laboratorul nu pot fi surprinsese fie din lipsa echipamentelor, fie din motive de timp.

De exemplu în cazul cuplării și funcționării în paralel a transformatoarelor electrice, Fig. 11, se poate vizualiza curentul de circulație la funcționarea în gol, Fig. 12 și defazajul dintre curenții din secundarele transformatoarelor, Fig. 13.

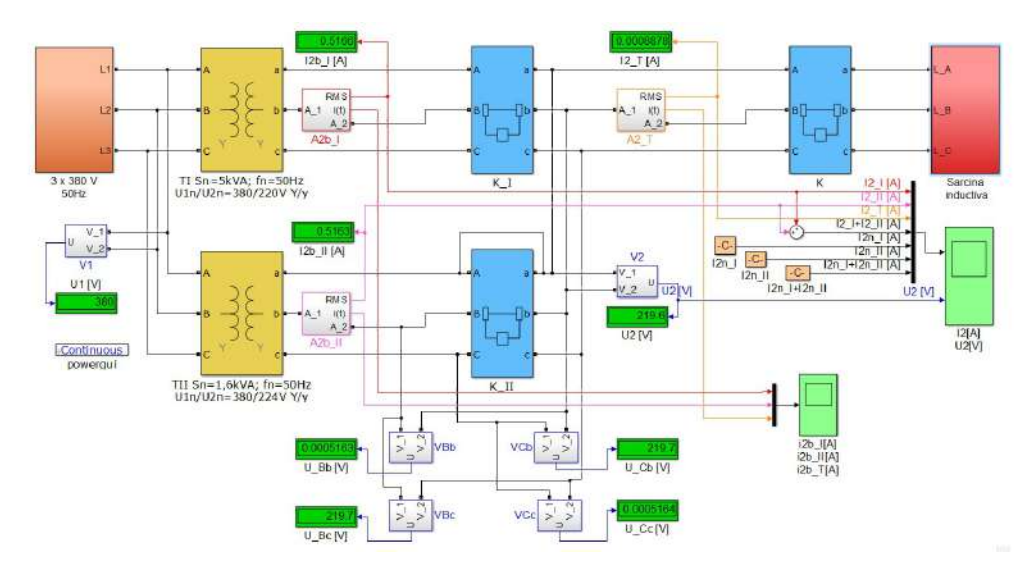

Fig. 11 Schema pentru simularea cuplării și funcționării în paralel a transformatoarelor trifazate

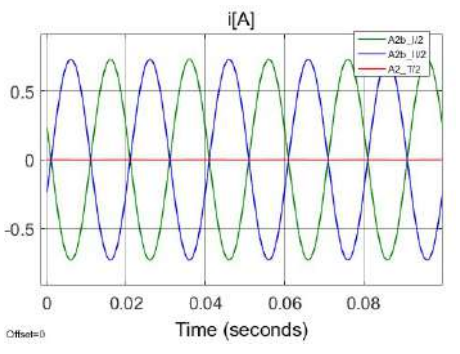

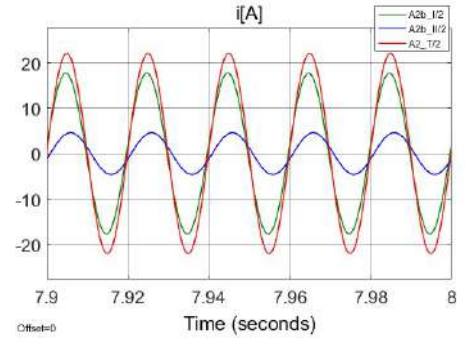

Fig. 12. Curentul de circulație la funcționarea în gol Fig. 13 Curentul de sarcină și curenții din secundarele transformatoarelor

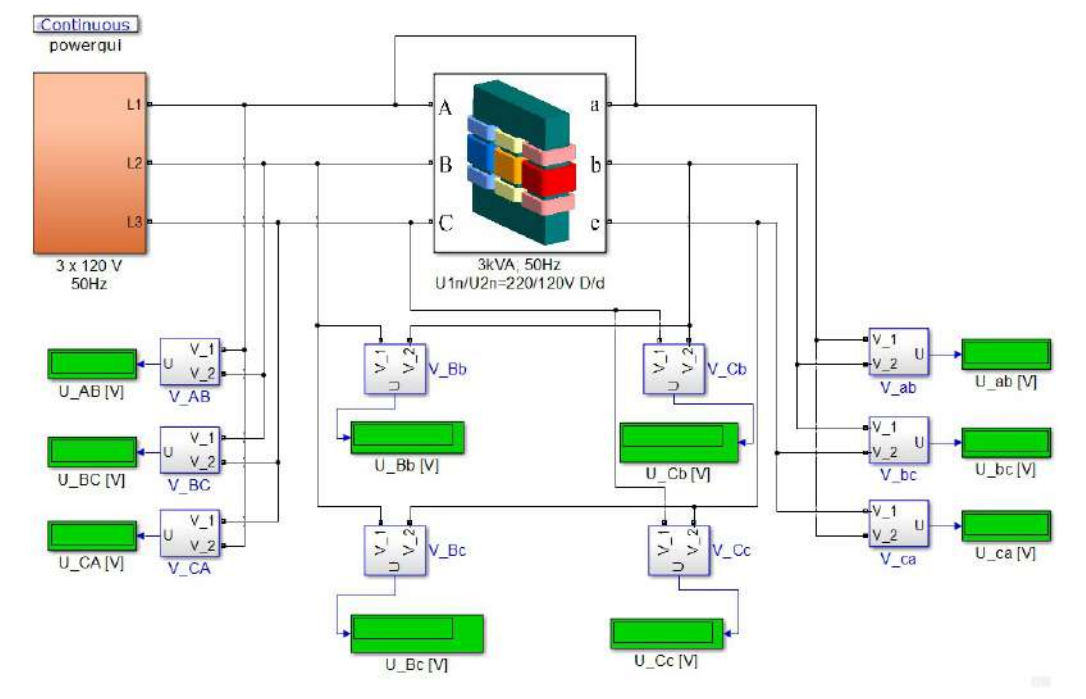

Fig. 14 Schema pentru simularea determinării experimentale a grupelor de conexiuni

În cazul determinării experimentale a grupelor de conexiuni se folosește un model de transformator trifazat obținut prin reunirea a trei transformatoare monofazate, Fig. 14. Acestea se găsesc sub masca transformatorului trifazat, Fig. 15, unde cursantul trebuie să realizeze conexiunile stea sau triunghi, pe partea de înaltă și de joasa tensiune.

Cum întregul experiment se desfășoară într-un mediu de calcul performant, este posibil ca în timpul alocat activității didactice să se realizeze și construcțiile grafice necesare determinării grupei de conexiuni. Astfel s-a elaborat o subrutină care, pe baza tensiunilor măsurate între bornele transformatorului, Fig. 14, asigură reprezentarea diagramei fazoriale pe partea de înaltă tensiune și a cercurilor la intersecția cărora se află potențialul bornei primei faze de pe joasă tensiune, Fig. 16.

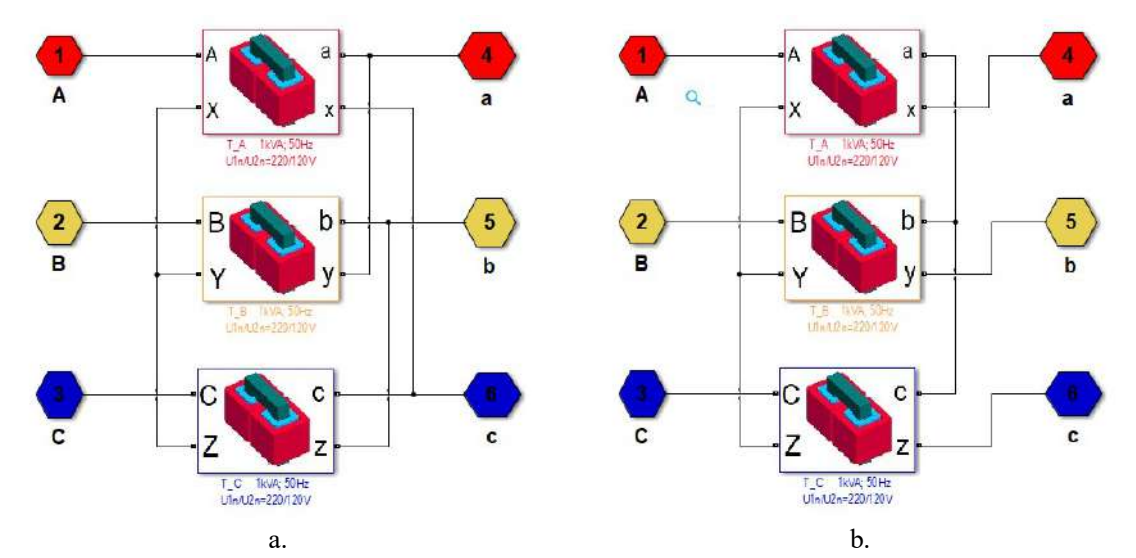

Fig. 15 Exemple ale schemelor de conexiuni ale modelului transformatorului trifazat: a. Yd, bYy.

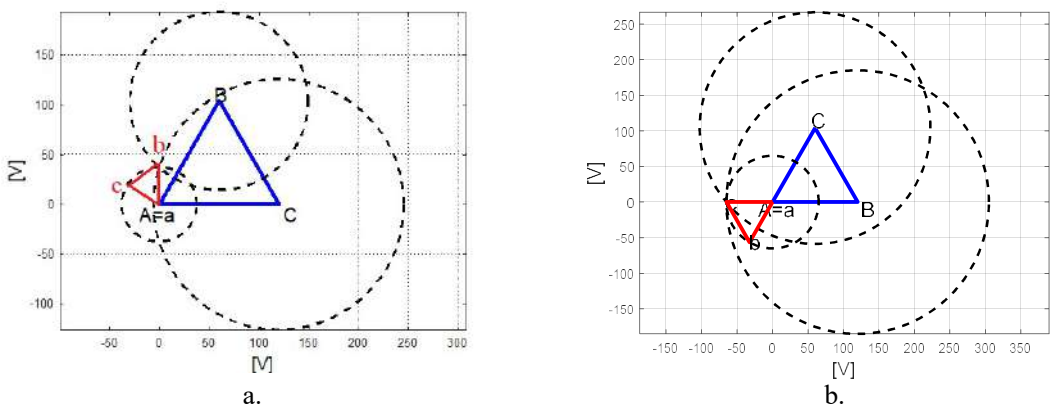

Fig. 16 Construcțiile grafice pentru determinarea grupei de conexiuni: a. Yd-11, bYy-6.

Un alt exemplu, care subliniază complementaritatea simulării experimentelor cu testele reale folosite în încercările mașinilor electrice este cel al generatorului de curent continuu cu excitație derivație, Fig. 17. Simularea încărcării treptate în sarcină se poate face numai după ce este urmată procedura de punere în funcțiune prin autoexcitare.

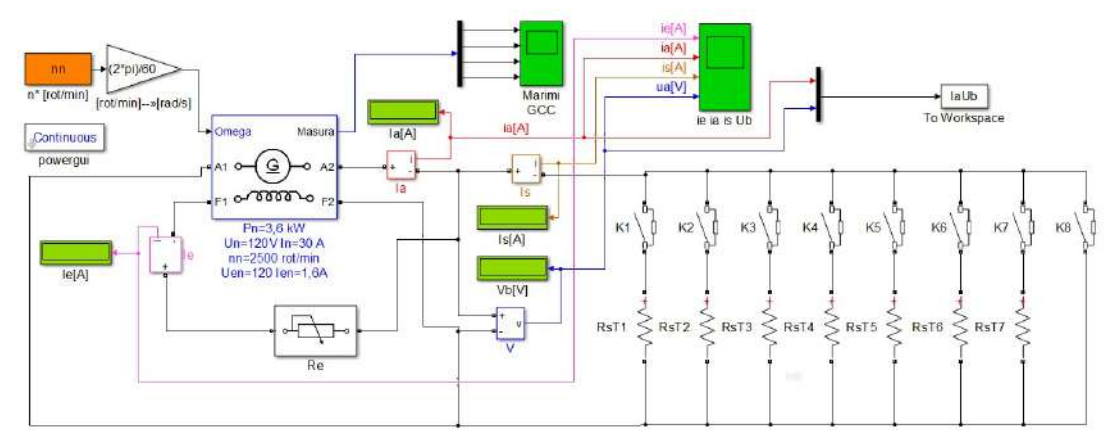

Fig. 17 Schema pentru simularea generatorului de curent continuu cu excitație derivație

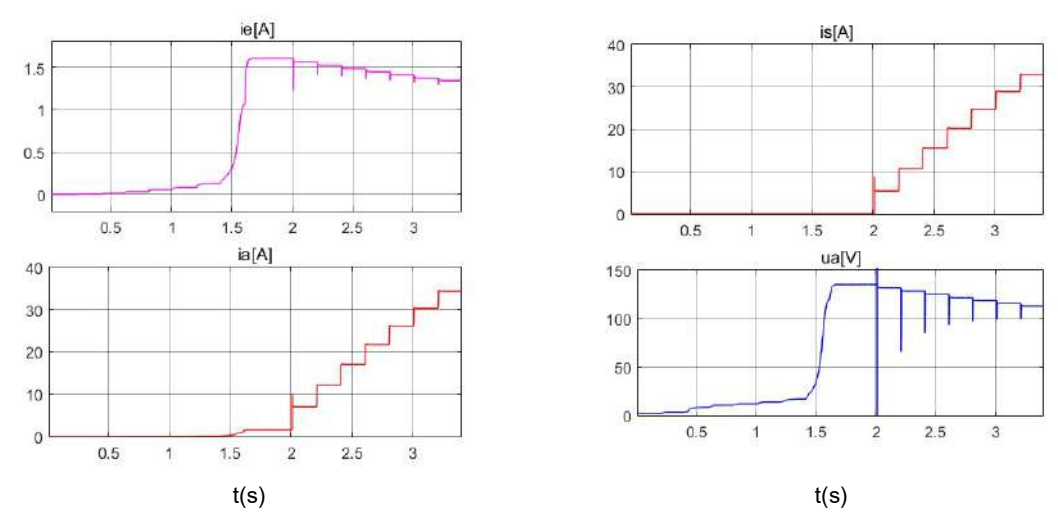

Fig. 18 Evoluțiile mărimilor generatorului de curent continuu cu excitație derivație în timpul procesului de autoexcitare ( $t < 2$ s) și în timpul încărcării în sarcină ( $t > 2$ s)

Schema din Fig. 17 permite verificarea condițiilor de punere în funcțiune și simularea autoexcitării prin scăderea treptată a rezistenței, Re, din circuitul de excitație. Pe durata acestui proces, care durează mai puțin de 2 secunde, se pot vizualiza evoluțiile curentului din excitație,  $i_e$ , și a tensiunii la borne,  $u_a$ , Fig. 18. După ce tensiunea la bornele generatorului a atins nivelul dorit, după momentul de timp  $t = 2s$ , se poate urmări încărcarea progresivă în sarcină, realizată prin închiderea succesivă a contactoarelor  $K||_{i=1}$ ÷7, asociate treptelor rezistenței de sarcină din Fig. 17. În final prin închiderea contactorului K8 se poate simula funcționarea în scurtcircuit. În cazul acestei aplicații, relativ complexe, este indicat ca rezultatele experimentului numeric să fie preluate în mod automat. Astfel sarcina a fost configurată pentru a asigura o creștere treptată a curentului de sarcină, i<sub>s</sub>, respectiv a curentului din indus,  $i_a$ , Fig. 18.

#### 4. CONCLUZII

Trecerea neprevăzută a învățământului superior tehnic în regim de învățământ la distanță a impus găsirea unor soluții pentru desfășurarea virtuală a orelor de aplicații. Pentru lucrările de laborator de la disciplina Mașini Electrice s-au dezvoltat aplicații pentru simularea experimentelor reale. Acestea s-au implementat în mediul de calcul MATLAB-Simulink.

În timpul utilizării acestor aplicații s-a constatat o creșterea a gradului de participare a cursanților în desfășurarea experimentelor numerice în comparație cu experimentele reale din laborator. Acest fenomen este determinat de accesul nemijlocit al fiecărui student la experiment, chiar daca acesta este numeric.

Rularea aplicațiilor pe mai multe calculatoare asigură o creștere a interactivității procesului didactic desfășurat on-line. Ideal ar fi ca simulările să se desfășoare fizic pe calculatoarele din facultate, asigurându-se fiecărui cursant de la distanță câte un post de lucru, supravegheat de cadrul didactic coordonator.

Utilizarea modelelor numerice a permis evidențierea anumitor fenomene suplimentare care de cele mai multe ori nu sunt analizate în timpul lucrărilor experimentale.

După terminarea activităților didactice propriu zise, cursanții au la dispoziție o serie de aplicații care permit reluarea oricând a lucrărilor de laborator, adaptarea acestora pentru alte experimente sau pentru analiza prin simulare a funcționării unei mașini electrice utilizată într-o aplicație reală.

#### BIBLIOGRAFIE

- [1] MATLAB©, SimPowerSystems™ User's Guide R2013a, Hydro-Québec and The MathWorks, Inc, 2013.
- [2] Melcescu L., Craiu O., MAŞINI ELECTRICE, Îndrumar de laborator, Editura Politehnica PRESS, Bucureşti 2016, ISBN 978-606-515-680-7.
- [3] Frame, J.G., N. Mohan, and Tsu-huei Liu, "Hysteresis modeling in an Electro-Magnetic Transients Program," IEEE PES winter meeting, New York, January 31 to February 5, 1982.